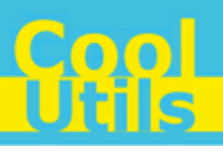

# **Total HTML ConverterX User Manual**

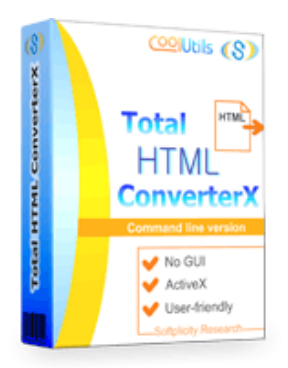

© 2012 CoolUtils by Softplicity

# **Table of Contents**

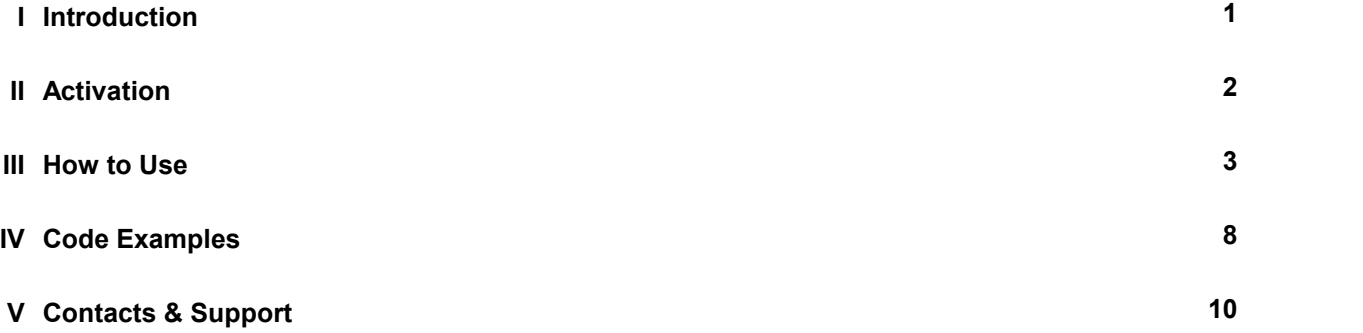

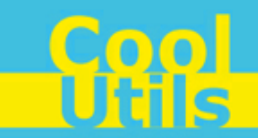

### <span id="page-2-0"></span>**1 Introduction**

**1**

**Total HTML ConverterX** is a convenient command-line HTML converter for web servers and workstations. It is provided as a Software Development Kit (SDK) both in EXE and ActiveX versions.

This software converts HTML files and strings into DOC, XLS, PDF, TIFF, JPG, RTF, and TXTW. Other features include:

- Adding headers and footers to output files
- Adding watermarks and digital signatures
- Batch conversion
- Inserting keywords, author, creator, subject, title, and other properties
- Automatic selection of optimal printing options (e.g. paper size, orientation, etc.)

### $\bf i$

Note that **Total HTML ConverterX** works in console mode only. Therefore you can easily run it on web servers that do not have the graphical user interface (GUI) installed.

Note also that the EXE version of **Total HTML ConverterX** supports both 32-bit and 64-bit Windows OS, while the ActiveX version only runs on 32-bit Windows.

### <span id="page-3-0"></span>**2 Activation**

You can use the **Total HTML ConverterX** for 30 days without registration with all its functions available. If you'd like to continue to use it after 30 days, then you have to activate your copy.

To activate the **Total HTML ConverterX**:

- In Windows, choose **Start** > **Accessories** > **Command Prompt** to open the console.
- Type **cd** <*conveter\_installation\_path*>, where *conveter\_installation\_path* is the folder in which **Total HTML ConverterX** is installed (by default, it is "C:\Program Files\TotalHTMLConverterX").
- Then, type **htmlconverterx -reg** in the command line. The following screen will appear:

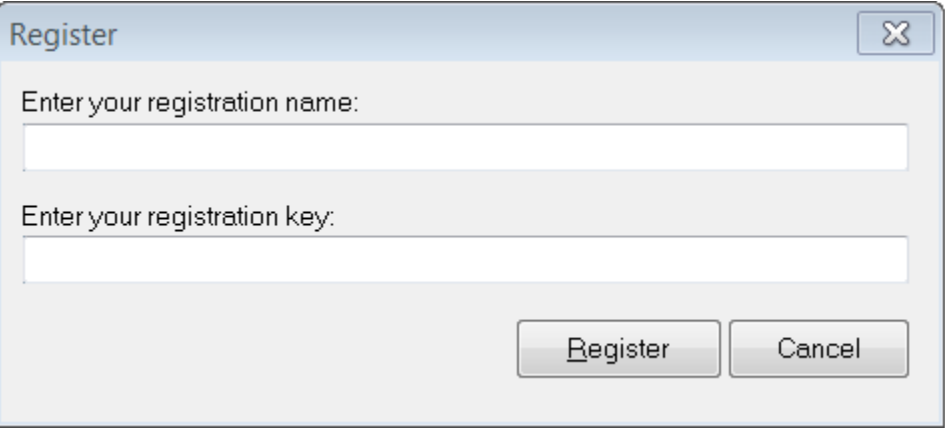

Enter your registration name and key into the corresponding fields and then click **Register**. Note that both fields are case sensitive. Therefore, ensure to type them exactly as they appear in the e-mail from CoolUtils.

<span id="page-4-0"></span>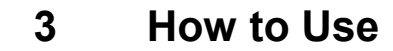

**Total HTML ConverterX** supports only command-line interaction using the following syntax:

**htmlconverterx** <*source\_file*> <*destination\_file*> <*optional\_keys*>

where *source file* is the HTML file to be converted (this can be either a local file or a full URL of a webpage), *destination\_file* is the output file after conversion, and *optional\_keys* are additional keys listed in the table below.

To get started with **Total HTML ConverterX**, perform the following:

- In Windows, choose **Start** > **Accessories** > **Command Prompt** to open the console.
- Type **cd** <*conveter\_installation\_path*>, where *conveter\_installation\_path* is the folder in which **Total HTML ConverterX** is installed (by default, it is "C:\Program Files\TotalHTMLConverterX").
- Then, type **htmlconverterx** <*source\_file*> <*destination\_file*> <*optional\_keys*> in the command line. All supported keys are listed in the table shown below.

### **i** Notes

To improve your interaction with **Total HTML ConverterX**, you can create a batch file (.bat) that will run the above commands in automatic mode.

You can use two predefined macroses for the <destination\_file>: <**DATE**[:*yyyymmdd*]> and <**TIME**[:*hhmmss*]> which are the current date and current time respectively.

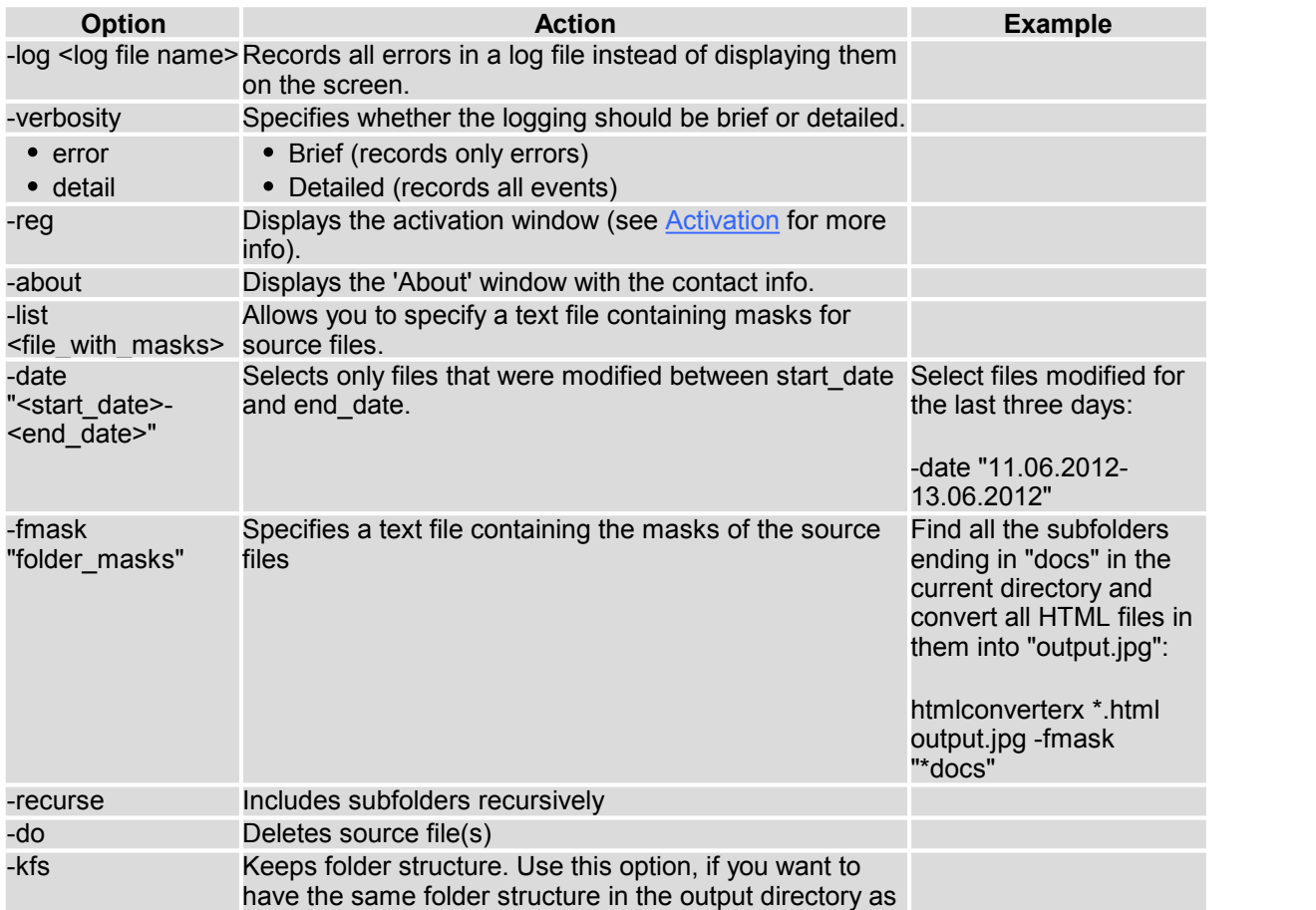

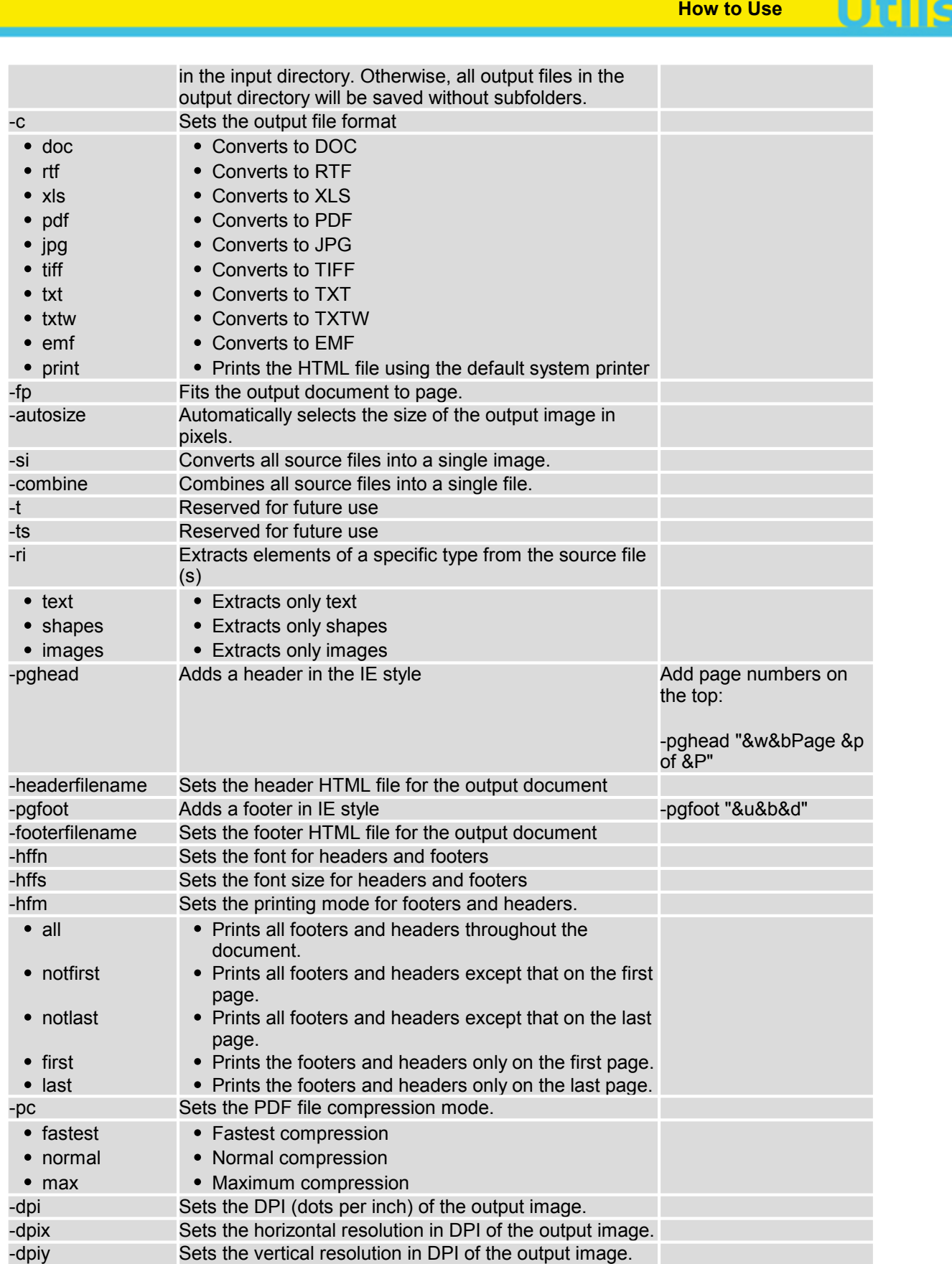

 $\mathbb{C}$ o

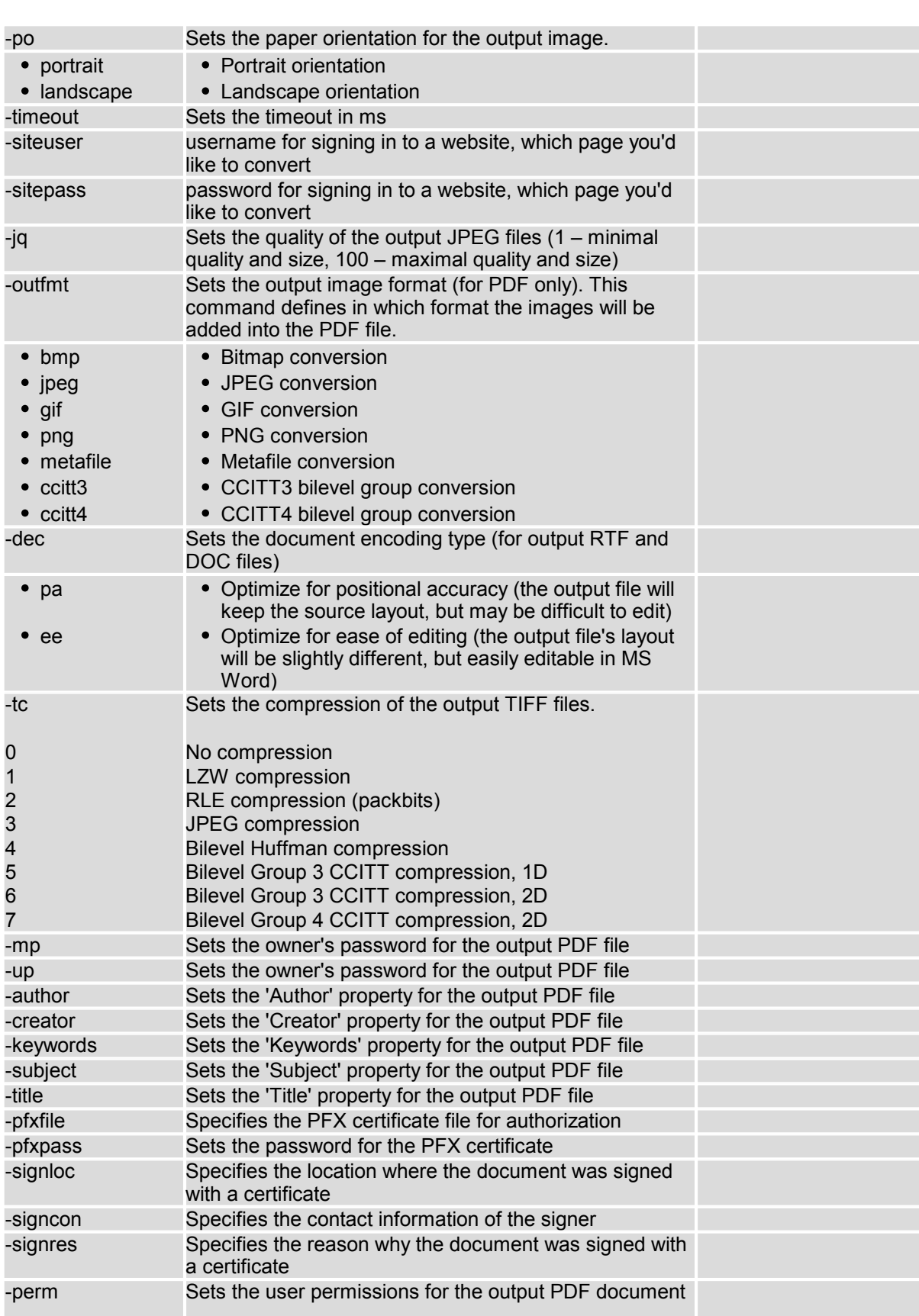

**How to Use Legion Conditions** 

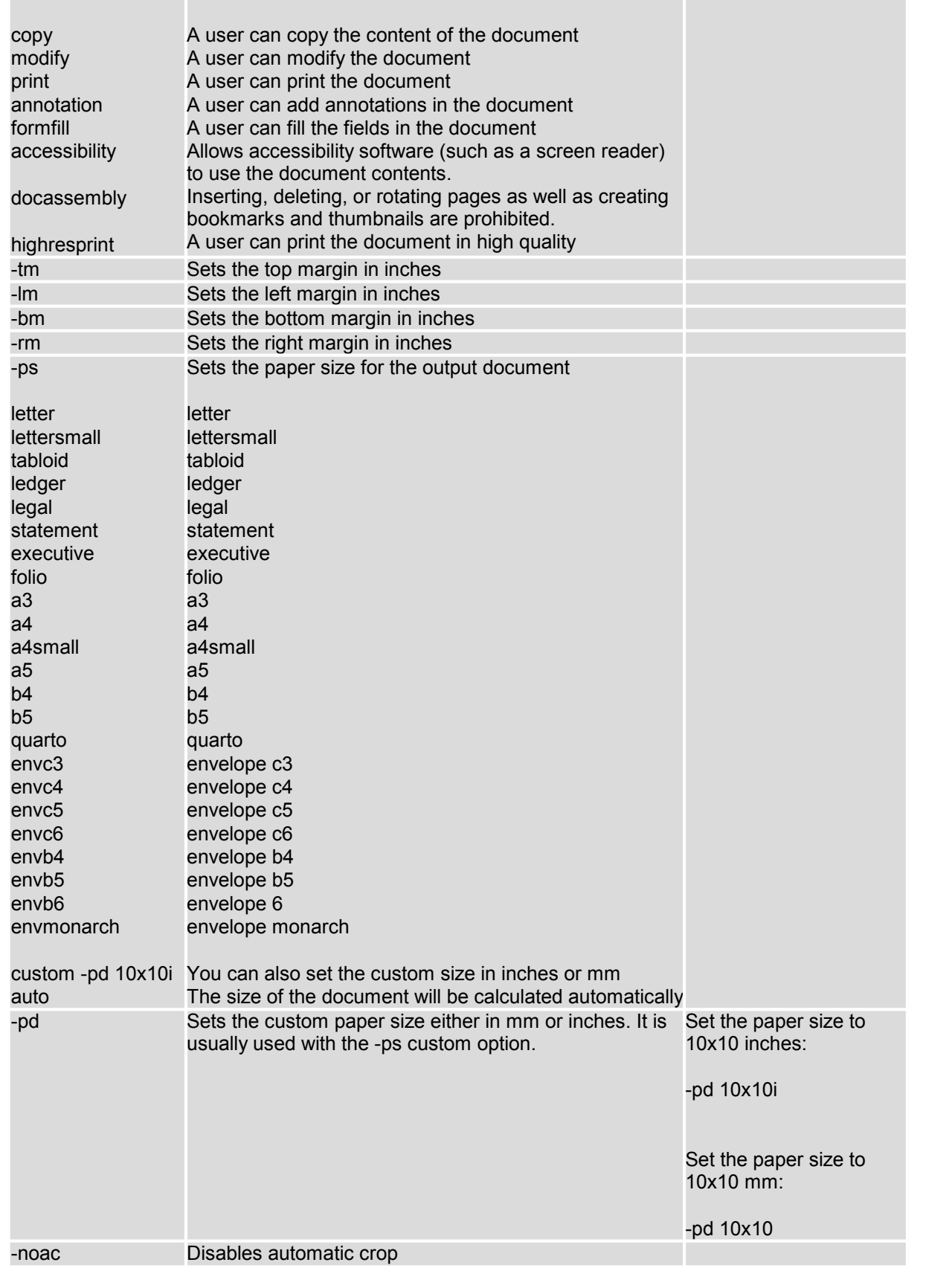

**How to Use Legion Conditions** 

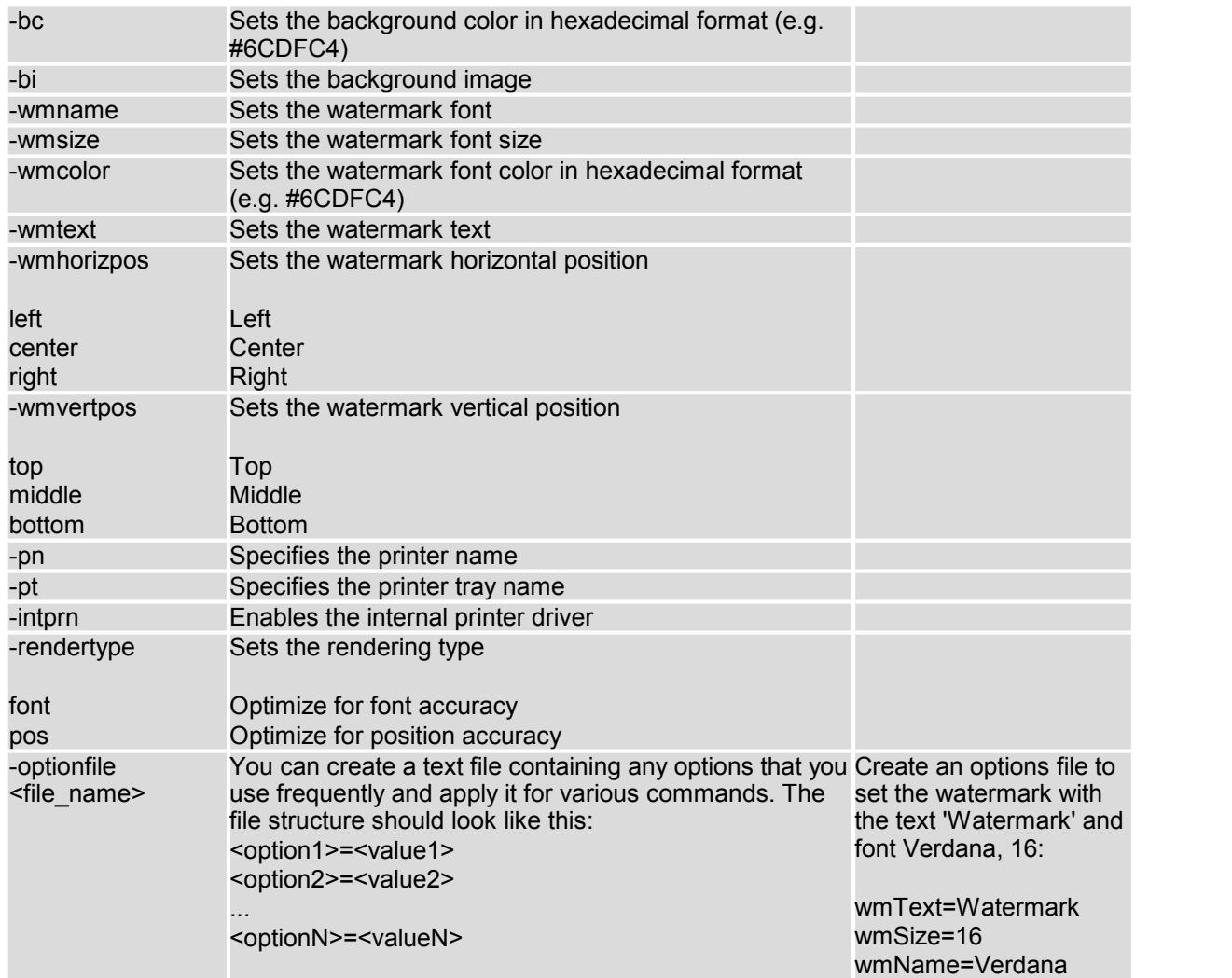

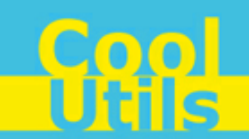

### <span id="page-9-0"></span>**4 Code Examples**

**8**

Below are some code examples (for ActiveX, ASP, and PHP) on how to call **Total HTML ConverterX** from your own applications.

**Note** You can find the ready-to-use Visual Studio C# solutions in **Total HTML ConverterX**'s installation folder.

### **ActiveX API**

```
IHTMLConverterX = interface(IDispatch)
  ['{152F4691-8F0B-4D96-8252-2A6828CDCEB9}']
 procedure Convert(const SourceFile: WideString;
    const DestFile: WideString;
     const Params: WideString); safecall;
  procedure ConvertStr(const SourceStr: WideString;
    const DestFile: WideString;
    const Params: WideString); safecall;
  function ConvertToStream(var SourceFile: WideString;
    var TempFolder: WideString;
    var Params: WideString): WideString; safecall;
  function ConvertString(const SourceString: WideString;
    const TempFolder: WideString;
    const Params: WideString): WideString; safecall;
  function Register(const RegName: WideString;
    const RegKey: WideString): WideString; safecall;
  function About: WideString; safecall;
 property LogFile: WideString;
  property ErrorMessage: WideString;
 property CurrentDirectory: WideString;
end;
```
#### ASP

```
dim C
Set C=CreateObject("HTMLConverter.HTMLConverterX")
C.Convert "c:\source.HTML", "c:\dest.JPG", "-cJPG -log c:\html.log"
C.Convert "http://www.coolutils.com/", "c:\URL Page.PDF", "-cPDF -log c:\html.log"
set C = nothing
```
#### ASP (Direct streaming of the resulting PDF file)

```
dim C
Set C=CreateObject("HTMLConverter.HTMLConverterX")
Response.Clear
Response.AddHeader "Content-Type", "binary/octet-stream"
Rresponse.AddHeader "Content-Disposition", "attachment; filename=test.pdf"
Response.BinaryWrite
  c.ConvertToStream("C:\www\ASP\Source.html", "C:\www\ASP", "-cpdf -log c:
\html.log")
set C = nothing
```
### PHP

\$src**=**"C:\test.htm"**;**

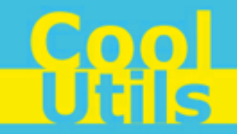

```
$dest="C:\test.pdf";
if (file_exists($dest)) unlink($dest);
$c= new COM("HTMLConverter.HTMLConverterX");
$c->convert($src,$dest, "-c pdf -log c:\html.log");
if (file_exists($dest)) echo "OK"; else echo "fail:".$c->ErrorMessage;
```
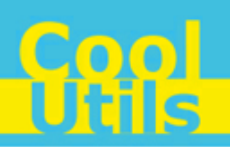

## <span id="page-11-0"></span>**5 Contacts & Support**

**10**

Feel free to submit your feedback or questions to [support@coolutils.com.](mailto:support@coolutils.com)

You can also visit our website at <http://www.coolutils.com/support> or leave a voice mail 1-888-803-4224.